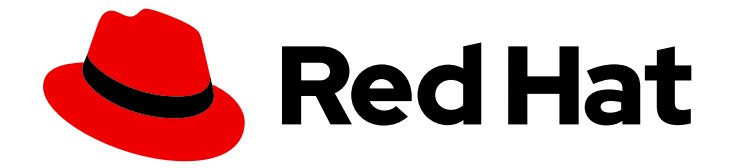

# Red Hat CodeReady Containers 1.21

# スタートガイド

CodeReady コンテナーの使用および開発に関するクイックスタートガイド

Last Updated: 2023-05-15

CodeReady コンテナーの使用および開発に関するクイックスタートガイド

Kevin Owen kowen@redhat.com

# 法律上の通知

Copyright © 2023 Red Hat, Inc.

The text of and illustrations in this document are licensed by Red Hat under a Creative Commons Attribution–Share Alike 3.0 Unported license ("CC-BY-SA"). An explanation of CC-BY-SA is available at

http://creativecommons.org/licenses/by-sa/3.0/

. In accordance with CC-BY-SA, if you distribute this document or an adaptation of it, you must provide the URL for the original version.

Red Hat, as the licensor of this document, waives the right to enforce, and agrees not to assert, Section 4d of CC-BY-SA to the fullest extent permitted by applicable law.

Red Hat, Red Hat Enterprise Linux, the Shadowman logo, the Red Hat logo, JBoss, OpenShift, Fedora, the Infinity logo, and RHCE are trademarks of Red Hat, Inc., registered in the United States and other countries.

Linux ® is the registered trademark of Linus Torvalds in the United States and other countries.

Java ® is a registered trademark of Oracle and/or its affiliates.

XFS ® is a trademark of Silicon Graphics International Corp. or its subsidiaries in the United States and/or other countries.

MySQL<sup>®</sup> is a registered trademark of MySQL AB in the United States, the European Union and other countries.

Node.js ® is an official trademark of Joyent. Red Hat is not formally related to or endorsed by the official Joyent Node.js open source or commercial project.

The OpenStack ® Word Mark and OpenStack logo are either registered trademarks/service marks or trademarks/service marks of the OpenStack Foundation, in the United States and other countries and are used with the OpenStack Foundation's permission. We are not affiliated with, endorsed or sponsored by the OpenStack Foundation, or the OpenStack community.

All other trademarks are the property of their respective owners.

# 概要

このガイドでは、CodeReady Containers を使用して速度を高める方法を説明します。ホストワー クステーション (Microsoft Windows、macOS、または Red Hat Enterprise Linux) から Red Hat OpenShift Container Platform 4 を使用してコンテナー化されたアプリケーションを開発する最初 のステップに関する手順および例が記載されています。

# 目次

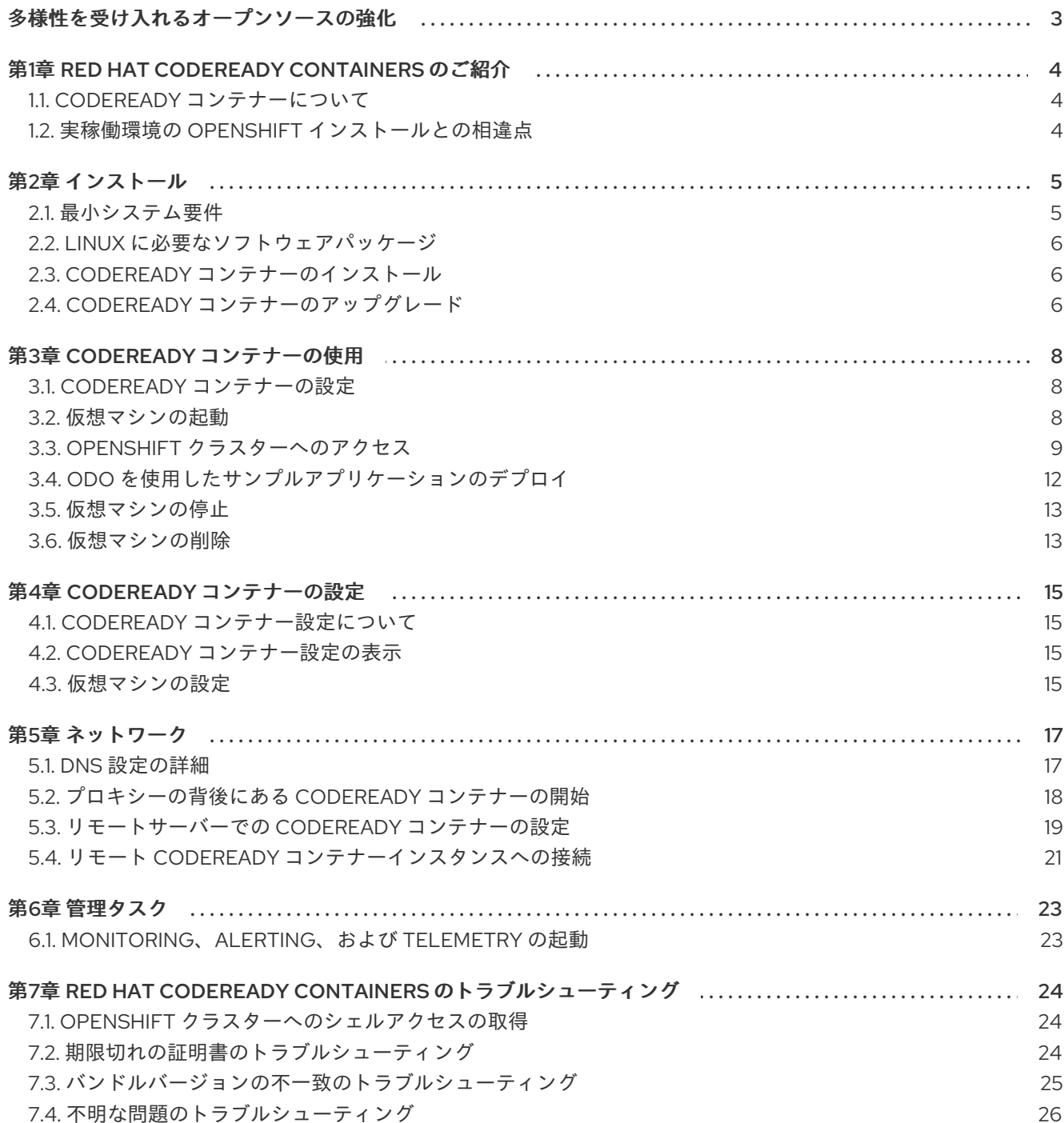

# 多様性を受け入れるオープンソースの強化

<span id="page-6-0"></span>Red Hat では、コード、ドキュメント、Web プロパティーにおける配慮に欠ける用語の置き換えに取り 組んでいます。まずは、マスター (master)、スレーブ (slave)、ブラックリスト (blacklist)、ホワイトリ スト (whitelist) の 4 つの用語の置き換えから始めます。この取り組みは膨大な作業を要するため、今後 [の複数のリリースで段階的に用語の置き換えを実施して参ります。詳細は、](https://www.redhat.com/en/blog/making-open-source-more-inclusive-eradicating-problematic-language)Red Hat CTO である Chris Wright のメッセージ をご覧ください。

# 第1章 RED HAT CODEREADY CONTAINERS のご紹介

# <span id="page-7-1"></span><span id="page-7-0"></span>1.1. CODEREADY コンテナーについて

Red Hat CodeReady Containers は、ローカルのコンピューターに最小限の OpenShift 4 クラスターを 提供します。このクラスターは、開発およびテストの目的で最低限の環境を提供します。CodeReady コンテナーは、主に開発者のデスクトップ上での実行を目的としています。ヘッドレスまたは複数開発 者の設定などの他のユースケースの場合は、完全な OpenShift [インストーラー](https://cloud.redhat.com/openshift/install/) を使用します。

OpenShift の詳細な紹介は、OpenShift [ドキュメントを参照してください。](https://docs.openshift.com/container-platform/latest/welcome/index.html#developer-activities)

CodeReady Containers には、OpenShift クラスターを実行する CodeReady Container 仮想マシンと対 話するための **crc** コマンドラインインターフェイス (CLI) が含まれます。

# <span id="page-7-2"></span>1.2. 実稼働環境の OPENSHIFT インストールとの相違点

Red Hat CodeReady Containers は、以下の主な変更点を使用した通常の OpenShift インストールで す。

- CodeReady Containers OpenShift クラスターは一時的なクラスターであり、実稼働環境での 使用を目的としていません。
- マスターとワーカーノードの両方として動作する単一ノードを使用します。
- デフォルトでは、machine-config と monitoring Operator が無効になります。
	- この無効な Operator により、Web コンソールの対応する部分が機能しなくなります。
	- 同じ理由で、新しい OpenShift バージョンへのアップグレードパスはありません。
- OpenShift インスタンスは仮想マシンで実行されます。これにより、特に外部ネットワークと の他の違いが生じる可能性があります。

CodeReady コンテナーには、以下のカスタマイズ不可能なクラスター設定も含まれます。これらの設 定は変更しないでください。

- \*.crc.testing ドメインを使用します。
- 内部クラスター通信に使用されるアドレスの範囲。
	- クラスターは 172 アドレス範囲を使用します。これにより、たとえばプロキシーが同じア ドレス空間で実行されている場合に問題が発生する可能性があります。

# 第2章 インストール

## <span id="page-8-1"></span><span id="page-8-0"></span>2.1. 最小システム要件

CodeReady Containers の最小ハードウェアおよびオペレーティングシステムの要件は以下のとおりで す。

### 2.1.1. ハードウェア要件

CodeReady Containers には以下のシステムリソースが必要です。

- 4つの仮想 CPU (vCPU)
- 空きメモリー 9 GB
- ストレージ領域の 35 GB

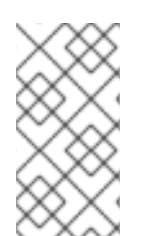

### 注記

OpenShift クラスターでは、CodeReady Containers 仮想マシンで実行するのに必要な最 小リソースが必要です。ワークロードによってはより多くのリソースが必要になる場合 があります。CodeReady Containers 仮想マシンにより多くのリソースを割り当てるに は[、仮想マシンの設定](https://access.redhat.com/documentation/ja-jp/red_hat_codeready_containers/1.21/html-single/getting_started_guide/#configuring-the-virtual-machine_gsg) を参照してください。

### 2.1.2. オペレーティングシステム要件

CodeReady Containers には、サポートされるオペレーティングシステムの最小バージョンが必要で す。

### 2.1.2.1. Microsoft Windows

• Microsoft Windows では、CodeReady Containers には Windows 10 Fall Creators Update (バー ジョン 1709) 以降が必要です。CodeReady Containers は、Microsoft Windows の以前のバー ジョンでは動作しません。Microsoft Windows 10 Home Edition はサポートされません。

### 2.1.2.2. macOS

● macOS の CodeReady Containers には macOS 10.12 Sierra 以降が必要です。CodeReady Containers は、macOS の以前のバージョンで動作しません。

### 2.1.2.3. Linux

- Linux では、CodeReady Containers は Red Hat Enterprise Linux/CentOS 7.5 以降 (8.x バー ジョンを含む) および最新の 2 つの安定した Fedora リリースでのみサポートされます。
- Red Hat Enterprise Linux を使用する場合は、CodeReady Containers を実行するマシンが Red Hat [カスタマーポータルに登録されている](https://access.redhat.com/solutions/253273) 必要があります。
- Ubuntu 18.04 LTS 以降および Debian 10 以降は公式にサポートされておらず、ホストマシンの 手動設定が必要になる場合があります。
- Linux [ディストリビューションに必要なパッケージをインストールするには、必要なソフト](https://access.redhat.com/documentation/ja-jp/red_hat_codeready_containers/1.21/html-single/getting_started_guide/#required-software-packages_gsg) ウェアパッケージ を参照してください。

# <span id="page-9-0"></span>2.2. LINUX に必要なソフトウェアパッケージ

CodeReady コンテナーでは、**libvirt** および **NetworkManager** パッケージが Linux 上で実行する必要が あります。Linux ディストリビューションでこれらのパッケージをインストールするのに使用されるコ マンドを確認するには、以下の表を参照してください。

### 表2.1 ディストリビューションによるパッケージのインストールコマンド

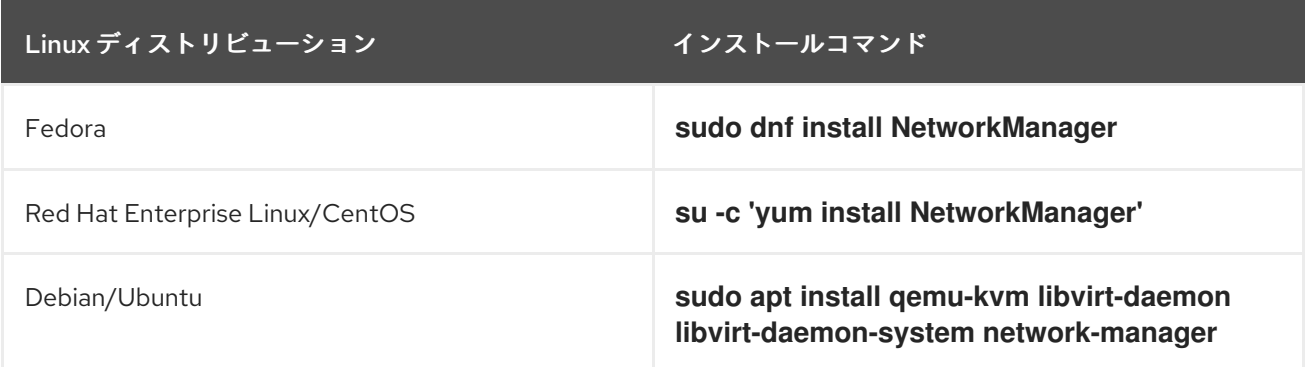

# <span id="page-9-1"></span>2.3. CODEREADY コンテナーのインストール

### 前提条件

ホストマシンが最小システム要件を満たしている必要があります。詳細は、[最小システム要件](https://access.redhat.com/documentation/ja-jp/red_hat_codeready_containers/1.21/html-single/getting_started_guide/#minimum-system-requirements_gsg) を参照してください。

### 手順

1. ご使用のプラットフォーム用の CodeReady Containers [の最新リリース](https://cloud.redhat.com/openshift/install/crc/installer-provisioned) をダウンロードし、 アーカイブの内容を **PATH** 内の場所に抽出します。

# <span id="page-9-2"></span>2.4. CODEREADY コンテナーのアップグレード

CodeReady Containers 実行可能ファイルの新しいバージョンでは、以前のバージョンと互換性のない 状態を防ぐために手動の設定が必要になります。

### 手順

- 1. 最新リリースの CodeReady Containers [をダウンロードします](https://cloud.redhat.com/openshift/install/crc/installer-provisioned)。
- 2. 既存の CodeReady Containers 仮想マシンを削除します。

\$ crc delete

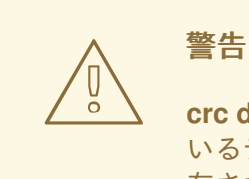

**crc delete** コマンドは、CodeReady コンテナーの仮想マシンに保存されて いるデータが失われます。このコマンドを実行する前に、仮想マシンに保 存されている必要な情報を保存します。

3. 以前の **crc** 実行可能ファイルを、最新リリースの実行ファイルに置き換えます。バージョンを 確認して、新しい **crc** 実行可能ファイルが使用中であることを確認します。

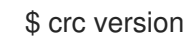

4. 新しい CodeReady Containers リリースを設定します。

\$ crc setup

5. 新規の CodeReady Containers 仮想マシンを起動します。

\$ crc start

# 第3章 CODEREADY コンテナーの使用

# <span id="page-11-1"></span><span id="page-11-0"></span>3.1. CODEREADY コンテナーの設定

**crc setup** コマンドは操作を実行し、CodeReady Containers 仮想マシンのホストマシンの環境を設定し ます。

**~/.crc** ディレクトリーが存在しない場合は、この手順を作成します。

### 前提条件

Linux または macOS の場合は、ユーザーアカウントに **sudo** コマンドを使用できるようになっ ている。Microsoft Windows で、ユーザーアカウントが管理者権限で昇格できるようになって いる。

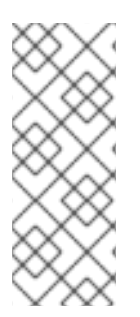

### 注記

- **root**(または管理者) として **crc** 実行可能ファイルを実行しないでください。**crc** 実行ファイルは常にユーザーアカウントで実行します。
- 新規バージョンを設定する場合は、新しい CodeReady Containers リリースを セットアップする前に、仮想マシンに加えられた変更をすべてキャプチャーしま す。

### 手順

1. CodeReady コンテナーのホストマシンを設定します。

\$ crc setup

### テレメトリーデータ収集の継続

**crc setup** コマンドは、開発を支援するために、オプション、匿名使用データの収集を要求します。個 人的識別可能な情報が収集されません。

● テレメトリーを手動で有効にするには、以下のコマンドを実行します。

\$ crc config set consent-telemetry yes

テレメトリーを手動で無効にするには、以下のコマンドを実行します。  $\bullet$ 

\$ crc config set consent-telemetry no

収集されるデータの詳細は、Red Hat [テレメトリーデータ収集に関する通知](https://developers.redhat.com/article/tool-data-collection) を参照してください。

### <span id="page-11-2"></span>3.2. 仮想マシンの起動

**crc start** コマンドは、CodeReady Containers 仮想マシンおよび OpenShift クラスターを起動します。

### 前提条件

ネットワーク関連の問題を回避するには、VPN に接続されておらず、ネットワーク接続が信頼 できることを確認します。

- **crc setup** [コマンドを使用してホストマシンを設定します。詳細は、](https://access.redhat.com/documentation/ja-jp/red_hat_codeready_containers/1.21/html-single/getting_started_guide/#setting-up-codeready-containers_gsg)CodeReady コンテナーの 設定 を参照してください。
- Microsoft Windows で、ユーザーアカウントが管理者権限で昇格できるようになっている。
- 有効な OpenShift ユーザープルシークレットがある。cloud.redhat.com の Install on Laptop: Red Hat CodeReady Containers ページの Pull Secret [セクションからプルシークレットをコ](https://cloud.redhat.com/openshift/install/crc/installer-provisioned) ピーするか、またはダウンロードします。

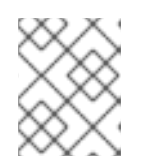

注記 ユーザーのプルシークレットにアクセスするには、Red Hat アカウントが必要で す。

### 手順

1. CodeReady コンテナーの仮想マシンを起動します。

2. プロンプトが表示されたら、ユーザーのプルシークレットを指定します。

### 注記

- クラスターは、要求を提供する前に必要なコンテナーおよび Operator を起動す るのに少なくとも 4 分かかります。
- **crc start** 時にエラーが表示される場合は、CodeReady コンテナーのトラブル シューティングセクション [で潜在的な解決策を確認してください。](https://access.redhat.com/documentation/ja-jp/red_hat_codeready_containers/1.21/html-single/getting_started_guide/#troubleshooting-codeready-containers_gsg)

#### 関連情報

● 仮想マシンに割り当てられるデフォルトのリソースを変更するには、[仮想マシンの設定](https://access.redhat.com/documentation/ja-jp/red_hat_codeready_containers/1.21/html-single/getting_started_guide/#configuring-the-virtual-machine_gsg) を参照 してください。

### <span id="page-12-0"></span>3.3. OPENSHIFT クラスターへのアクセス

OpenShift Web コンソールまたはクライアント実行可能ファイル (**oc**) を使用して、CodeReady Containers 仮想マシンで実行されている OpenShift クラスターにアクセスします。

### 3.3.1. OpenShift Web コンソールへのアクセス

#### 前提条件

稼働中の CodeReady コンテナーの仮想マシン。詳細は、[仮想マシンの起動](https://access.redhat.com/documentation/ja-jp/red_hat_codeready_containers/1.21/html-single/getting_started_guide/#starting-the-virtual-machine_gsg) を参照してくださ い。

### 手順

OpenShift Web コンソールにアクセスするには、以下の手順に従います。

1. **crc console** を実行します。これにより、Web ブラウザーが開き、Web コンソールに転送され ます。

<sup>\$</sup> crc start

- 2. OpenShift Web コンソールで htpasswd provider オプションを選択します。
- 3. **crc start** コマンドの出力でパスワードが出力された **developer** ユーザーとしてログインしま す。

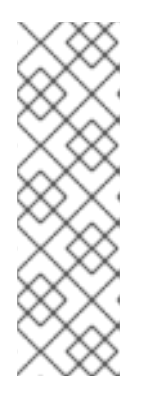

- 注記
	- **crc console --credentials** を実行して **developer** および **kubeadmin** ユー ザーのパスワードを確認することもできます。
	- **kubeadmin** または **developer** ユーザーのいずれかを使用して、まずクラス ターにアクセスできます。プロジェクトまたは OpenShift アプリケーション を作成するために、**developer** ユーザーを使用し、アプリケーションのデプ ロイメントに使用します。新規ユーザーの作成、ロールの設定など、管理タ スクに **kubeadmin** ユーザーのみを使用します。

CodeReady Containers OpenShift [クラスターにアクセスできない場合は、](https://access.redhat.com/documentation/ja-jp/red_hat_codeready_containers/1.21/html-single/getting_started_guide/#troubleshooting-codeready-containers_gsg)CodeReady コンテナーのト ラブルシューティング を参照してください。

### 関連情報

● OpenShift [ドキュメント](https://docs.openshift.com/container-platform/latest/applications/projects/working-with-projects.html) は、プロジェクトとアプリケーションの作成について説明します。

3.3.2. **oc** を使用した OpenShift クラスターへのアクセス

### 前提条件

● 稼働中の CodeReady コンテナーの仮想マシン。詳細は、[仮想マシンの起動](https://access.redhat.com/documentation/ja-jp/red_hat_codeready_containers/1.21/html-single/getting_started_guide/#starting-the-virtual-machine_gsg) を参照してくださ い。

### 手順

**oc** コマンドを使用して OpenShift クラスターにアクセスするには、以下の手順を実行します。

1. **crc oc-env** コマンドを実行して、キャッシュされた **oc** 実行可能ファイルを **PATH** に追加しま す。

\$ crc oc-env

- 2. 印刷コマンドを実行します。
- 3. **developer** ユーザーとしてログインします。

注記

\$ oc login -u developer https://api.crc.testing:6443

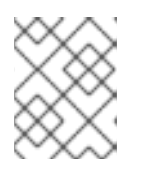

**crc start** コマンドは、**developer** ユーザーのパスワードを出力します。**crc console --credentials** コマンドを実行して表示することもできます。

4. **oc** を使用して OpenShift クラスターと対話できるようになりました。たとえば、OpenShift ク ラスター Operator が使用可能であることを確認するには、以下を実行します。

\$ oc get co

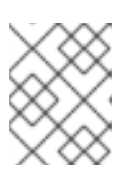

### 注記

CodeReady Containers のデフォルトでは、**machine-config** と **monitoring** Operator が無効になります。

CodeReady Containers OpenShift [クラスターにアクセスできない場合は、](https://access.redhat.com/documentation/ja-jp/red_hat_codeready_containers/1.21/html-single/getting_started_guide/#troubleshooting-codeready-containers_gsg)CodeReady コンテナーのト ラブルシューティング を参照してください。

### 関連情報

● OpenShift [ドキュメント](https://docs.openshift.com/container-platform/latest/applications/projects/working-with-projects.html) は、プロジェクトとアプリケーションの作成について説明します。

### 3.3.3. 内部 OpenShift レジストリーへのアクセス

CodeReady Containers 仮想マシンで実行されている OpenShift クラスターには、デフォルトで内部コ ンテナーイメージレジストリーが含まれます。この内部コンテナーイメージレジストリーは、ローカル 開発コンテナーイメージの公開ターゲットとして使用できます。内部 OpenShift レジストリーにアクセ スするには、以下の手順に従います。

### 前提条件

- 稼働中の CodeReady コンテナーの仮想マシン。詳細は、[仮想マシンの起動](https://access.redhat.com/documentation/ja-jp/red_hat_codeready_containers/1.21/html-single/getting_started_guide/#starting-the-virtual-machine_gsg) を参照してくださ い。
- 稼働中の **oc** コマンド。詳細は、**oc** を使用した OpenShift [クラスターへのアクセス](https://access.redhat.com/documentation/ja-jp/red_hat_codeready_containers/1.21/html-single/getting_started_guide/#accessing-the-openshift-cluster-with-oc_gsg) を参照して ください 。
- **podman** または **docker** のインストール。
	- Docker の場合は、**default-route-openshift-image-registry.apps-crc.testing** を非セキュ アなレジストリーとして追加します。詳細は、Docker [ドキュメント](https://docs.docker.com/registry/insecure/) を参照してください。

### 手順

1. クラスターにログインしているユーザーを確認します。

\$ oc whoami

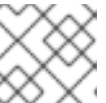

デモの目的で、現在のユーザーは **kube:admin** であると想定されます。

2. トークンでそのユーザーとしてレジストリーにログインします。

\$ podman login -u kubeadmin -p \$(oc whoami -t) default-route-openshift-imageregistry.apps-crc.testing --tls-verify=false

3. 新しいプロジェクトを作成します。

注記

\$ oc new-project demo

4. サンプルコンテナーイメージをプルします。

\$ podman pull quay.io/libpod/alpine

5. namespace の詳細を含むイメージにタグを付けます。

\$ podman tag alpine:latest default-route-openshift-image-registry.appscrc.testing/demo/alpine:latest

6. コンテナーイメージを内部レジストリーにプッシュします。

\$ podman push default-route-openshift-image-registry.apps-crc.testing/demo/alpine:latest - tls-verify=false

7. イメージストリームを取得し、プッシュされたイメージが表示されていることを確認します。

\$ oc get is

8. イメージストリーム内のすべてのタグのイメージ検索を有効にします。

\$ oc set image-lookup

この設定により、イメージストリームは内部レジストリーの完全な URL を指定することなくイ メージのソースになります。

9. 最近プッシュされたイメージを使用して Pod を作成します。

\$ oc run demo --image=alpine --command -- sleep 600s

### <span id="page-15-0"></span>3.4. **ODO** を使用したサンプルアプリケーションのデプロイ

OpenShift Do (**odo**) を使用してコマンドラインから OpenShift プロジェクトおよびアプリケーション を作成できます。この手順では、CodeReady Container 仮想マシンで実行されている OpenShift クラ スターにサンプルアプリケーションをデプロイします。

### 前提条件

- **odo** がインストールされている。詳細は、**odo** ドキュメントの **odo** [のインストール](https://access.redhat.com/documentation/ja-jp/openshift_container_platform/4.6/html-single/cli_tools/index#installing-odo) を参照し てください。
- CodeReady Containers 仮想マシンが実行中である。詳細は、[仮想マシンの起動](https://access.redhat.com/documentation/ja-jp/red_hat_codeready_containers/1.21/html-single/getting_started_guide/#starting-the-virtual-machine_gsg) を参照してく ださい。

### 手順

**odo** でサンプルアプリケーションをデプロイするには、以下の手順に従います。

1. **developer** ユーザーとして、実行中の CodeReady Container OpenShift クラスターにログイン します。

\$ odo login -u developer -p developer

2. アプリケーションのプロジェクトを作成します。

\$ odo project create sample-app

3. コンポーネントのディレクトリーを作成します。

\$ mkdir sample-app \$ cd sample-app

4. GitHub のサンプルアプリケーションからコンポーネントを作成します。

\$ odo create nodejs --s2i --git https://github.com/openshift/nodejs-ex

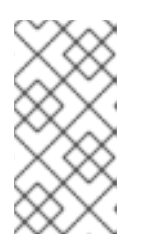

注記

リモート Git リポジトリーからコンポーネントを作成すると、**odo push** コマン ドを実行するたびにアプリケーションが再ビルドされます。ローカル Git リポジ [トリーからコンポーネントを作成するには、](https://access.redhat.com/documentation/ja-jp/openshift_container_platform/4.6/html-single/cli_tools/index#creating-a-single-component-application-with-odo)**odo** ドキュメントの **odo** で単一コ ンポーネントアプリケーションの作成 を参照してください。

5. URL を作成し、ローカル設定ファイルにエントリーを追加します。

\$ odo url create --port 8080

6. 変更をプッシュします。

\$ odo push

これで、コンポーネントはアクセス可能な URL でクラスターにデプロイされます。

7. URL を一覧表示し、コンポーネントに必要な URL を確認します。

\$ odo url list

8. 生成された URL を使用してデプロイされたアプリケーションを表示します。

### 関連情報

● odo の使用の詳細は、odo [ドキュメント](https://access.redhat.com/documentation/ja-jp/openshift_container_platform/4.6/html-single/cli_tools/index#understanding-odo) を参照してください。

### <span id="page-16-0"></span>3.5. 仮想マシンの停止

**crc stop** コマンドは、実行中の CodeReady コンテナー仮想マシンおよび OpenShift クラスターを停止 します。停止プロセスには、クラスターがシャットダウンするまで数分かかります。

#### 手順

CodeReady Containers 仮想マシンおよび OpenShift クラスターを停止します。  $\bullet$ 

\$ crc stop

<span id="page-16-1"></span>3.6. 仮想マシンの削除

**crc delete** コマンドは、既存の CodeReady コンテナーの仮想マシンを削除します。

### 手順

CodeReady コンテナーの仮想マシンを削除します。

\$ crc delete

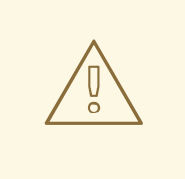

警告

**crc delete** コマンドは、CodeReady コンテナーの仮想マシンに保存されて いるデータが失われます。このコマンドを実行する前に、仮想マシンに保 存されている必要な情報を保存します。

# 第4章 CODEREADY コンテナーの設定

# <span id="page-18-1"></span><span id="page-18-0"></span>4.1. CODEREADY コンテナー設定について

**crc config** コマンドを使用して、**crc** 実行可能ファイルと CodeReady Containers 仮想マシンの両方を 設定します。**crc config** コマンドには、設定で機能するサブコマンドが必要です。利用可能なサブコマ ンドは、**get**、**set**、**unset**、および **view** です。**get**、**set**、および **unset** サブコマンドは名前付きの設 定可能なプロパティーで動作します。**crc config --help** コマンドを実行して、利用可能なプロパティー を一覧表示します。

**crc config** コマンドを使用して、crc **start** および **crc setup** コマンドの起動チェックの動作を設定する こともできます。デフォルトでは、起動はエラーを確認し、条件が満たされない場合に実行を停止しま す。**skip-check** を **true** に設定して、チェックをスキップします。

# <span id="page-18-2"></span>4.2. CODEREADY コンテナー設定の表示

CodeReady コンテナーの実行ファイルは、設定可能なプロパティーと現在の CodeReady Containers 設定を表示するコマンドを提供します。

### 手順

利用可能な設定可能なプロパティーを表示するには、以下を実行します。  $\bullet$ 

\$ crc config --help

● 設定可能なプロパティーの値を表示するには、以下を実行します。

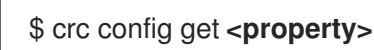

現在の設定を完了するには、以下を実行します。

\$ crc config view

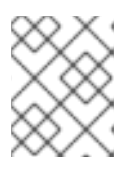

### 注記

**crc config view** コマンドは、設定がデフォルト値で設定されている場合に情報 を返しません。

### <span id="page-18-3"></span>4.3. 仮想マシンの設定

**cpus** および **memory** プロパティーを使用して、CodeReady コンテナーの仮想マシンで利用可能なデ フォルトの仮想 CPU 数およびメモリー容量を設定します。

または、**--cpus** および **--memory** フラグを使用して、それぞれ **crc start** コマンドに --cpus および - memory フラグを使用して割り当てることができます。

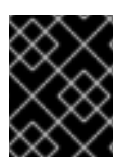

### 重要

実行中の CodeReady コンテナー仮想マシンの設定を変更することはできません。設定変 更を有効にするには、実行中の仮想マシンを停止してから再起動する必要があります。

### 手順

仮想マシンで利用可能な仮想 CPU の数を設定するには、以下を実行します。  $\bullet$ 

\$ crc config set cpus **<number>**

**cpus** プロパティーのデフォルト値は **4** です。割り当てる vCPU の数は、デフォルト以上であ る必要があります。

必要な数の vCPU で仮想マシンを起動するには、以下を実行します。

\$ crc start --cpus **<number>**

仮想マシンが利用可能なメモリーを設定するには、以下を実行します。  $\bullet$ 

\$ crc config set memory **<number-in-mib>**

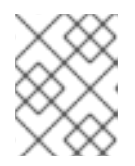

### 注記

利用可能なメモリーの値は、メガバイト (MiB) で設定されます。メモリーの1つ (GiB) は 1024 MiB と等しくなります。

**memory** プロパティーのデフォルト値は **9216** です。割り当てるメモリー量は、デフォルト以 上である必要があります。

● 必要なメモリー量で仮想マシンを起動するには、以下を実行します。

\$ crc start --memory **<number-in-mib>**

# 第5章 ネットワーク

# <span id="page-20-1"></span><span id="page-20-0"></span>5.1. DNS 設定の詳細

### 5.1.1. 一般的な DNS 設定

CodeReady Containers によって管理される OpenShift クラスターは、2 DNS ドメイン名 (**crc.testing** および **apps-crc.testing**) を使用します。**crc.testing** ドメインは、OpenShift のコアサービス用で す。**apps-crc.testing** ドメインは、クラスターにデプロイされた OpenShift アプリケーションにアクセ スするためのものです。

たとえば、OpenShift API サーバーは、**console-openshift-console.apps-crc.testing** を使用して OpenShift コンソールにアクセスしている間に **api.crc.testing** として公開されます。これらの DNS ド メインは、CodeReady コンテナーの仮想マシン内で実行される **dnsmasq** DNS コンテナーによって提 供されます。

**crc setup** を実行すると、システムの DNS 設定を調整して、これらのドメインを解決できるようにしま す。**crc start** を起動する際に DNS が適切に設定されていることを確認するには、追加のチェックが行 われます。

### 5.1.2. Linux

Linux では、ディストリビューションによっては、CodeReady コンテナーは以下の DNS 設定を想定し ます。

#### 5.1.2.1. NetworkManager + systemd-resolved

この設定は、Fedora 33 以降および Ubuntu デスクトップエディションで使用されます。

- CodeReady コンテナーは NetworkManager がネットワークを管理することを想定します。
- CodeReady コンテナーは、**testing** ドメインの要求を **192.168.130.11** DNS サーバーに転送す るように **systemd-resolved** を設定します。**192.168.130.11** は、CodeReady コンテナーの仮 想マシンの IP です。
- **systemd-resolved** 設定は、**/etc/NetworkManager/dispatcher.d/99-crc.sh** の NetworkManager の dispatcher スクリプトで行います。

resolvectl domain crc ~testing resolvectl dns crc 192.168.130.11 resolvectl default-route crc false

exit 0

#### 5.1.2.2. NetworkManager + dnsmasq

この設定は、Fedora 32 以前、Red Hat Enterprise Linux、CentOS で使用されます。

- CodeReady コンテナーは NetworkManager がネットワークを管理することを想定します。
- NetworkManager は、/etc/NetworkManager/conf.d/crc-nm-dnsmasq.conf 設定ファイルを介 して **dnsmasq** を使用します。

この **dnsmasq** インスタンスの設定ファイルは **/etc/NetworkManager/dnsmasq.d/crc.conf** で す。

server=/crc.testing/192.168.130.11 server=/apps-crc.testing/192.168.130.11

NetworkManager の **dnsmasq** インスタンスは、**crc.testing** および **apps-crc.testing** ドメ インのリクエストを **192.168.130.11** DNS サーバーに転送します。

### 5.1.3. macOS

macOS では、CodeReady Containers は次の DNS 設定を想定します。

- CodeReady Containers は、testing ドメインに対するすべての DNS リクエストを CodeReady Containers 仮想マシンに転送するように macOS に指示する **/etc/resolver/testing** ファイルを 作成します。
- CodeReady Containers は、VM IP アドレスを指す **api.crc.testing** エントリーを **/etc/hosts** に 追加します。**oc** [実行可能ファイルにはこのエントリーが必要です。詳細は、](https://github.com/openshift/origin/issues/23266)OpenShift issue #23266 を参照してください。

# <span id="page-21-0"></span>5.2. プロキシーの背後にある CODEREADY コンテナーの開始

### 前提条件

- ホストマシンで既存の **oc** 実行可能ファイルを使用するには、**no\_proxy** 環境変数の一部として **.testing** ドメインをエクスポートします。
- 組み込み **oc** 実行可能ファイルには手動設定は必要ありません。埋め込み **oc** 実行可能ファイル の使用に関する詳細は、**oc** を使用した OpenShift [クラスターへのアクセス](https://access.redhat.com/documentation/ja-jp/red_hat_codeready_containers/1.21/html-single/getting_started_guide/#accessing-the-openshift-cluster-with-oc_gsg) を参照してくださ  $\mathsf{U}^{\scriptscriptstyle\mathsf{V}}\mathsf{I}$

### 手順

1. **http\_proxy** および **https\_proxy** 環境変数を使用するか、以下のように **crc config set** コマン ドを使用してプロキシーを定義します。

\$ crc config set http-proxy http://proxy.example.com:**<port>**

\$ crc config set https-proxy http://proxy.example.com:**<port>**

\$ crc config set no-proxy **<comma-separated-no-proxy-entries>**

2. プロキシーがカスタム CA 証明書ファイルを使用する場合は、以下のように設定します。

\$ crc config set proxy-ca-file **<path-to-custom-ca-file>**

**crc** 実行可能ファイルは、環境変数または CodeReady コンテナー設定を介して設定された定義された プロキシーを一度使用できます。

### 注記

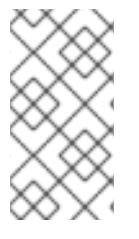

- CodeReady コンテナーの設定に設定されたプロキシー関連の値は、環境変数を 介して設定される値よりも優先されます。
- SOCKS プロキシーは OpenShift Container Platform ではサポートされません。

# <span id="page-22-0"></span>5.3. リモートサーバーでの CODEREADY コンテナーの設定

以下の手順に従って、CodeReady Containers OpenShift クラスターを実行するようにリモートサー バーを設定します。

注記

- この手順は、ローカルネットワークで実行することを強く推奨します。インター ネット上でセキュアでないサーバーを公開すると、多くのセキュリティーに影響 が出ます。
- この手順のコマンドはすべて、リモートサーバーで実行する必要があります。
- この手順では、Red Hat Enterprise Linux、Fedora、または CentOS サーバーを 使用することを前提としています。

#### 前提条件

- CodeReady コンテナーが、リモートサーバーに インストールされ、設定されている。詳細 は、CodeReady Containers [のインストール](https://access.redhat.com/documentation/ja-jp/red_hat_codeready_containers/1.21/html-single/getting_started_guide/#installing-codeready-containers_gsg) および [CodeReady](https://access.redhat.com/documentation/ja-jp/red_hat_codeready_containers/1.21/html-single/getting_started_guide/#setting-up-codeready-containers_gsg) Containers の設定 を参照して ください。
- ユーザーアカウントにリモートサーバーに対する **sudo** パーミッションがある。

### 手順

1. クラスターを起動します。

\$ crc start

この手順全体で、クラスターが稼働したままであることを確認します。

2. **haproxy** パッケージおよびその他のユーティリティーをインストールします。

\$ sudo dnf install haproxy policycoreutils-python-utils jq

3. クラスターとの通信を許可するようにファイアウォールを変更します。

\$ sudo systemctl start firewalld \$ sudo firewall-cmd --add-port=80/tcp --permanent \$ sudo firewall-cmd --add-port=6443/tcp --permanent \$ sudo firewall-cmd --add-port=443/tcp --permanent \$ sudo systemctl restart firewalld

4. SELinux の場合、TCP ポート 6443 をリッスンしていることを許可します。

\$ sudo semanage port -a -t http\_port\_t -p tcp 6443

5. デフォルトの **haproxy** 設定のバックアップを作成します。

\$ sudo cp /etc/haproxy/haproxy.cfg{,.bak}

6. クラスターで使用するように **haproxy** を設定します。

```
$ export CRC_IP=$(crc ip)
$ sudo tee /etc/haproxy/haproxy.cfg &>/dev/null <<EOF
global
  debug
defaults
  log global
  mode http
  timeout connect 5000
  timeout client 500000
  timeout server 500000
frontend apps
  bind 0.0.0.0:80
  option tcplog
  mode tcp
  default_backend apps
frontend apps_ssl
  bind 0.0.0.0:443
  option tcplog
  mode tcp
  default_backend apps_ssl
backend apps
  mode tcp
  balance roundrobin
  server webserver1 $CRC_IP:80 check
backend apps_ssl
  mode tcp
  balance roundrobin
  option ssl-hello-chk
  server webserver1 $CRC_IP:443 check
frontend api
  bind 0.0.0.0:6443
  option tcplog
  mode tcp
  default_backend api
backend api
  mode tcp
  balance roundrobin
  option ssl-hello-chk
  server webserver1 $CRC_IP:6443 check
EOF
```
7. **haproxy** サービスを起動します。

\$ sudo systemctl start haproxy

# <span id="page-24-0"></span>5.4. リモート CODEREADY コンテナーインスタンスへの接続

以下の手順に従って、CodeReady Container OpenShift クラスターを実行するリモートサーバーにクラ イアントマシンを接続します。

注記

- ローカルネットワーク上でのみ公開されるサーバーに接続することが強く推奨さ れます。
- この手順のコマンドはすべてクライアントで実行する必要があります。
- この手順では、Red Hat Enterprise Linux、Fedora、または CentOS クライアン トを使用することを前提としています。

#### 前提条件

- [リモートサーバーが、クライアントが接続するように設定されている。詳細は、リモートサー](https://access.redhat.com/documentation/ja-jp/red_hat_codeready_containers/1.21/html-single/getting_started_guide/#setting-up-remote-server_gsg) バーでの CodeReady Containers の設定 を参照してください。
- NetworkManager がインストールされ、実行している。
- サーバーの外部 IP アドレスを把握している。
- クライアントの **\$PATH** に最新の OpenShift [クライアント実行ファイル](https://mirror.openshift.com/pub/openshift-v4/clients/ocp/latest/) (**oc**) がある。

#### 手順

1. **dnsmasq** パッケージをインストールします。

\$ sudo dnf install dnsmasq

2. NetworkManager での DNS 解決に対する **dnsmasq** の使用を有効にします。

\$ sudo tee /etc/NetworkManager/conf.d/use-dnsmasq.conf &>/dev/null <<EOF [main] dns=dnsmasq EOF

3. CodeReady コンテナーの DNS エントリーを **dnsmasq** 設定に追加します。

\$ sudo tee /etc/NetworkManager/dnsmasq.d/external-crc.conf &>/dev/null <<EOF address=/apps-crc.testing/**SERVER\_IP\_ADDRESS** address=/api.crc.testing/**SERVER\_IP\_ADDRESS** EOF

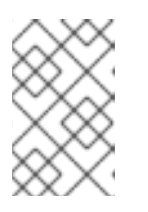

### 注記

**/etc/NetworkManager/dnsmasq.d/crc.conf** の既存のエントリーをコメントアウ トします。これらのエントリーは、CodeReady コンテナーのローカルインスタ ンスを実行して作成し、リモートクラスターのエントリーと競合します。

21

4. NetworkManager サービスを再読み込みします。

\$ sudo systemctl reload NetworkManager

5. **oc** を使用して **developer** ユーザーとしてリモートクラスターにログインします。

\$ oc login -u developer -p developer https://api.crc.testing:6443

リモートの OpenShift Web コンソールは https://console-openshift-console.apps-crc.testing から入手できます。

# 第6章 管理タスク

### <span id="page-26-1"></span><span id="page-26-0"></span>6.1. MONITORING、ALERTING、および TELEMETRY の起動

CodeReady コンテナーの一般的なラップトップで実行されるようにするには、リソース負荷サービス の一部がデフォルトで無効になります。これらのいずれかが Prometheus および関連するモニターリン グ、アラート、および Telemetry 機能です。Telemetry 機能は、Red Hat [OpenShift](https://cloud.redhat.com/openshift) Cluster Manager でクラスターを一覧表示します。

### 前提条件

● 追加のメモリーを CodeReady コンテナーの仮想マシンに割り当てる必要があります。コア機 能には 14 GiB 以上のメモリー (値は **14336**) が推奨されます。ワークロードを増やすには、よ り多くのメモリーが必要です。詳細は、[仮想マシンの設定](https://access.redhat.com/documentation/ja-jp/red_hat_codeready_containers/1.21/html-single/getting_started_guide/#configuring-the-virtual-machine_gsg) を参照してください。

#### 手順

1. **enable-cluster-monitoring** 設定可能プロパティーを **true** に設定します。

\$ crc config set enable-cluster-monitoring true

2. 仮想マシンを起動します。

警告

\$ crc start

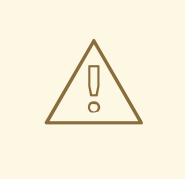

クラスターモニターリングを無効にできません。モニターリング、アラー ト、および Telemetry を削除するには、**enable-cluster-monitoring** 設定可 能なプロパティーを **false** に設定し、既存の CodeReady Containers 仮想マ シンを削除します。

# <span id="page-27-0"></span>第7章 RED HAT CODEREADY CONTAINERS のトラブルシュー ティング

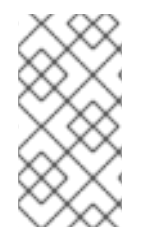

### 注記

Red Hat CodeReady Containers の目的は、開発およびテストの目的で OpenShift 環境を 提供します。特定の OpenShift アプリケーションのインストール時に生じる問題は、 CodeReady コンテナーのスコープ外にあります。該当するプロジェクトに、このような 問題を報告します。たとえば、OpenShift は [GitHub](https://github.com/openshift/origin/issues) の問題を追跡します。

# <span id="page-27-1"></span>7.1. OPENSHIFT クラスターへのシェルアクセスの取得

OpenShift クラスターへの直接アクセスは、通常の使用には必要ではなく、強く推奨されません。トラ ブルシューティングまたはデバッグの目的でクラスターにアクセスするには、以下の手順に従います。

### 前提条件

クラスターへの **oc** アクセスを有効にし、**kubeadmin** ユーザーとしてログインします。詳細な 手順は、**oc** を使用した OpenShift [クラスターへのアクセス](https://access.redhat.com/documentation/ja-jp/red_hat_codeready_containers/1.21/html-single/getting_started_guide/#accessing-the-openshift-cluster-with-oc_gsg) を参照してください 。

### 手順

1. **oc get nodes** を実行します。出力は以下のようになります。

\$ oc get nodes NAME STATUS ROLES AGE VERSION crc-shdl4-master-0 Ready master,worker 7d7h v1.14.6+7e13ab9a7

2. **oc debug nodes/<node>** を実行します。ここでの **<node>** は直前の手順で出力されるノード の名前です。

# <span id="page-27-2"></span>7.2. 期限切れの証明書のトラブルシューティング

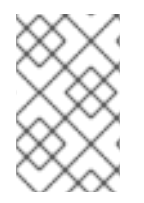

### 注記

CodeReady Containers 1.10.0 リリースの時点では、証明書の更新プロセスが意図したと おりに機能していません。証明書の有効期限による潜在的なエラーを回避するには、次 の手順に従ってください。

リリースされた各 **crc** 実行可能ファイルのシステムバンドルは、リリース後に 30 日後に有効期限が切 れます。この有効期限は、OpenShift クラスターに埋め込まれた証明書が原因で行われます。その結 果、古い **crc** 実行可能ファイルまたはシステムバンドルを使用すると、証明書の期限切れエラーが発生 する可能性があります。

CodeReady Containers 1.2.0 以降、埋め込み証明書は **crc** によって自動的に更新できるようになりまし た。**crc start** コマンドは、必要に応じて証明書の更新プロセスをトリガーします。証明書の更新では、 クラスターの起動時間に最大 5 分後に追加できます。

### 手順

自動的に更新できない期限切れの証明書エラーを解決するには、以下を実行します。

- 1. 最新の CodeReady Containers [リリースをダウンロード](https://cloud.redhat.com/openshift/install/crc/installer-provisioned) し、**crc** 実行可能ファイルを **\$PATH** に 配置します。
- 2. **crc delete** コマンドを使用して、証明書エラーでクラスターを削除します。

\$ crc delete 警告 **crc delete** コマンドは、CodeReady コンテナーの仮想マシンに保存されて いるデータが失われます。このコマンドを実行する前に、仮想マシンに保 存されている必要な情報を保存します。 \$ crc setup 

- 3. 新しいリリースを設定します。
- 4. 新しい仮想マシンを起動します。

\$ crc start

# <span id="page-28-0"></span>7.3. バンドルバージョンの不一致のトラブルシューティング

作成された CodeReady Container 仮想マシンには、バンドル情報およびインスタンスデータが含まれ ます。新規の CodeReady Containers リリースの設定時には、バンドル情報およびインスタンスデータ は更新されません。この情報は、以前のインスタンスデータのカスタマイズにより更新されません。こ れにより、**crc start** コマンドの実行時に エラーが発生します。

\$ crc start

...

FATA Bundle 'crc\_hyperkit\_4.2.8.crcbundle' was requested, but the existing VM is using 'crc\_hyperkit\_4.2.2.crcbundle'

### 手順

1. インスタンスを起動する前に **crc delete** コマンドを実行します。

\$ crc delete

警告

**crc delete** コマンドは、CodeReady コンテナーの仮想マシンに保存されて いるデータが失われます。このコマンドを実行する前に、仮想マシンに保 存されている必要な情報を保存します。

# <span id="page-29-0"></span>7.4. 不明な問題のトラブルシューティング

クリーンな状態で CodeReady コンテナーを再起動することで、ほとんどの問題を解決します。これに は、仮想マシンを停止し、削除して、**crc setup** コマンドで加えられた変更を元に戻し、それらの変更 を再度適用して仮想マシンを再起動する必要があります。

### 前提条件

- **crc setup** [コマンドを使用してホストマシンを設定します。詳細は、](https://access.redhat.com/documentation/ja-jp/red_hat_codeready_containers/1.21/html-single/getting_started_guide/#setting-up-codeready-containers_gsg)CodeReady コンテナーの 設定 を参照してください。
- crc start コマンドを使用して CodeReady [コンテナーを起動している。詳細は、仮想マシンの](https://access.redhat.com/documentation/ja-jp/red_hat_codeready_containers/1.21/html-single/getting_started_guide/#starting-the-virtual-machine_gsg) 起動 を参照してください。
- 最新の CodeReady Containers リリースを使用している。CodeReady Containers 1.2.0 よりも前 のバージョンを使用すると、期限切れの x509 証明書に関連するエラーが発生する可能性があ ります。詳細は、[期限切れの証明書のトラブルシューティング](https://access.redhat.com/documentation/ja-jp/red_hat_codeready_containers/1.21/html-single/getting_started_guide/#troubleshooting-expired-certificates_gsg) を参照してください。

### 手順

CodeReady コンテナーのトラブルシューティングを行うには、以下の手順を実行します。

1. CodeReady コンテナーの仮想マシンを停止します。

\$ crc stop

2. CodeReady コンテナーの仮想マシンを削除します。

\$ crc delete

警告 

**crc delete** コマンドは、CodeReady コンテナーの仮想マシンに保存されて いるデータが失われます。このコマンドを実行する前に、仮想マシンに保 存されている必要な情報を保存します。

3. **crc setup** コマンドで残りの変更をクリーンアップします。

\$ crc cleanup

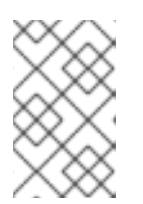

**crc cleanup** コマンドは、既存の **CodeReady** コンテナー仮想マシンを削除し、 crc setup コマンドで作成した DNS エントリーへの変更に戻ります。macOS で は、**crc cleanup** コマンドはシステムトレイも削除します。

4. 変更を適用するためにホストマシンを設定します。

\$ crc setup

5. CodeReady コンテナーの仮想マシンを起動します。

\$ crc start

# 注記

注記

クラスターは、要求を提供する前に必要なコンテナーおよび Operator を起動す るのに少なくとも 4 分かかります。

この手順で問題が解決しない場合は、以下の手順を実行します。

- 1. 発生した問題のオ [ープン問題を検索](https://github.com/code-ready/crc/issues) します。
- 2. 既存の問題が問題に対処しない場合は、[問題を作成し、](https://github.com/code-ready/crc/issues/new)**~/.crc/crc.log** ファイルを作成された問 題に割り当てます。**~/.crc/crc.log** [ファイルには詳細なデバッグとトラブルシューティング情報](https://help.github.com/en/articles/file-attachments-on-issues-and-pull-requests) があり、発生した問題を診断するのに役立ちます。